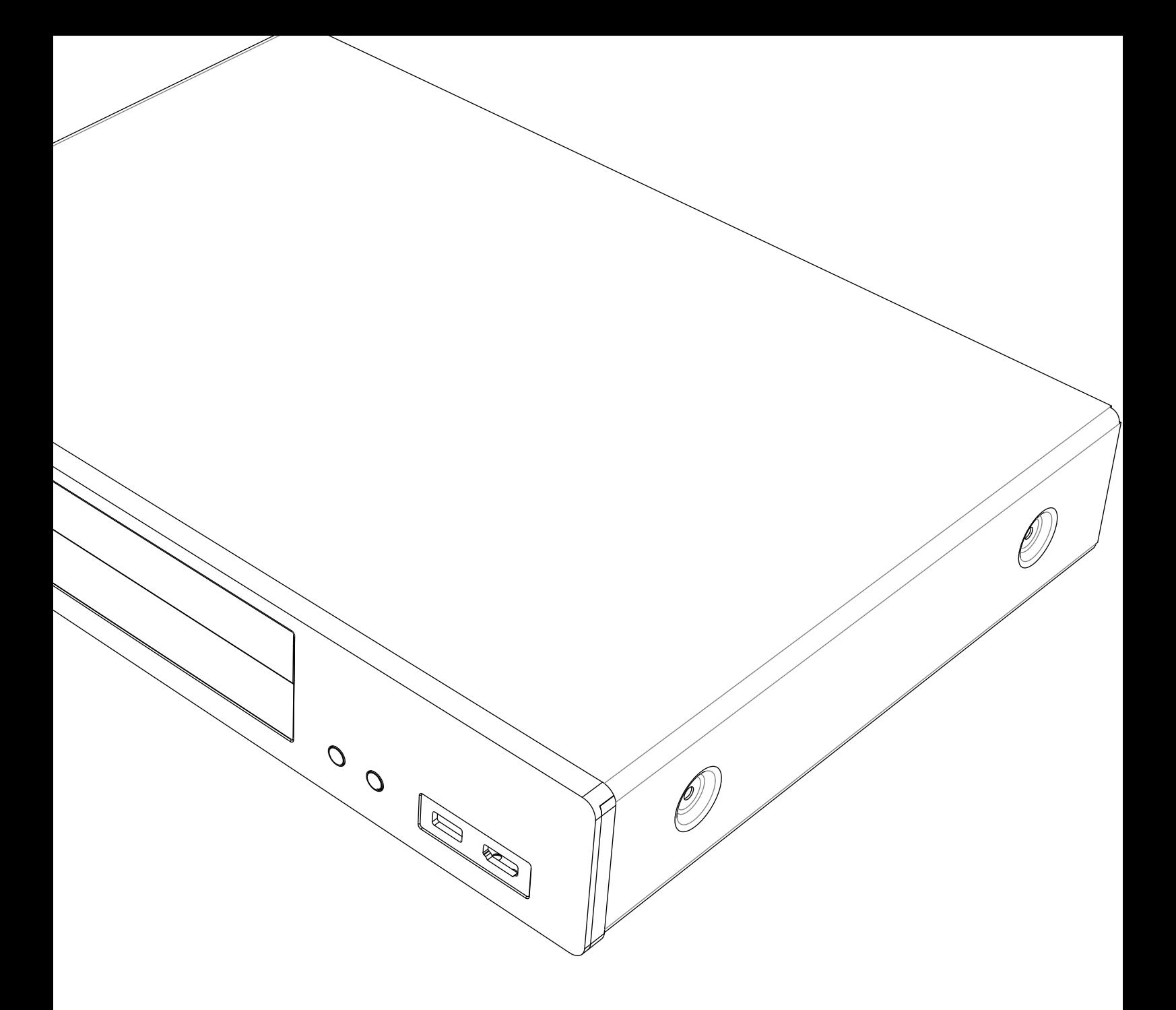

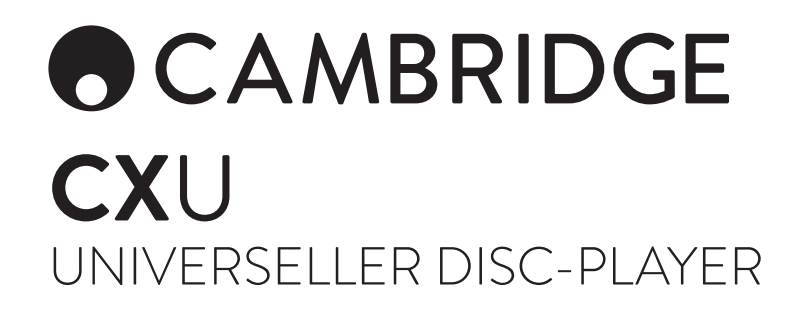

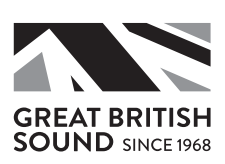

# **OCAMBRIDGE**

### Inhalt

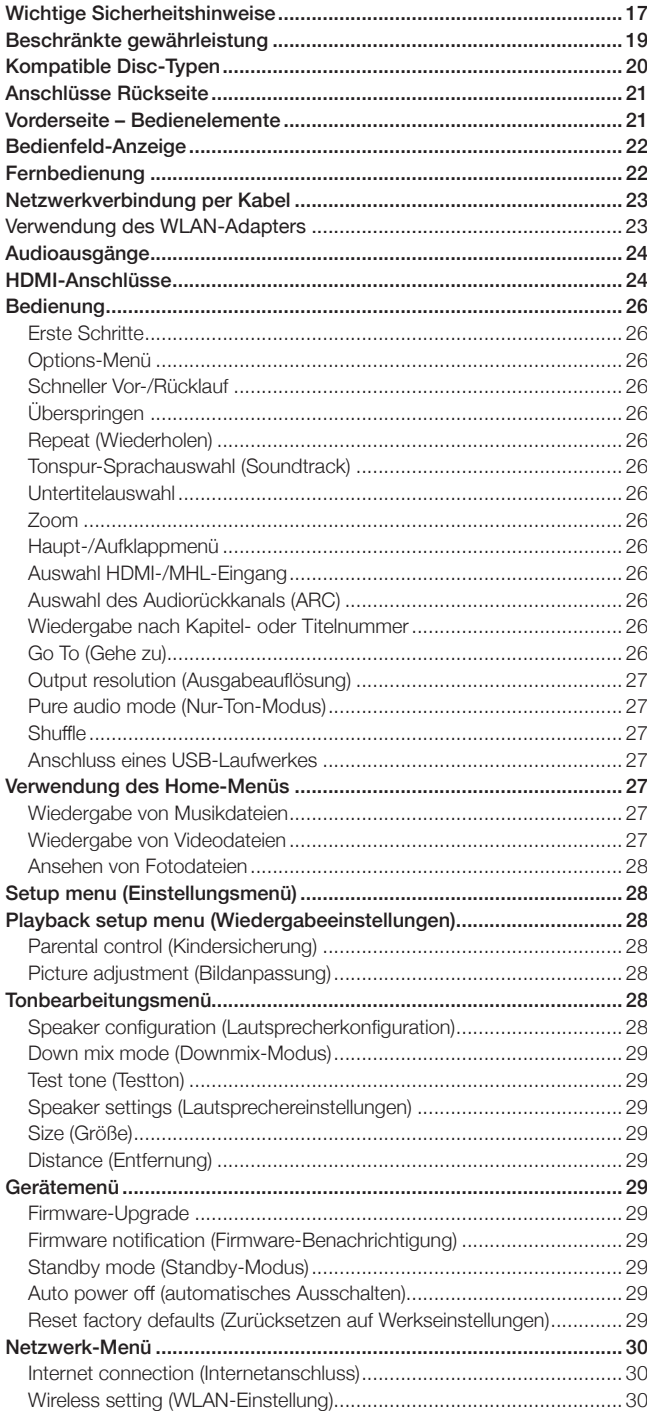

Für ausführlichere Informationen, das Produktreferenzhandbuch und die FAQs besuchen Sie Bitte unsere Website unter www.cambridgeaudio. com.

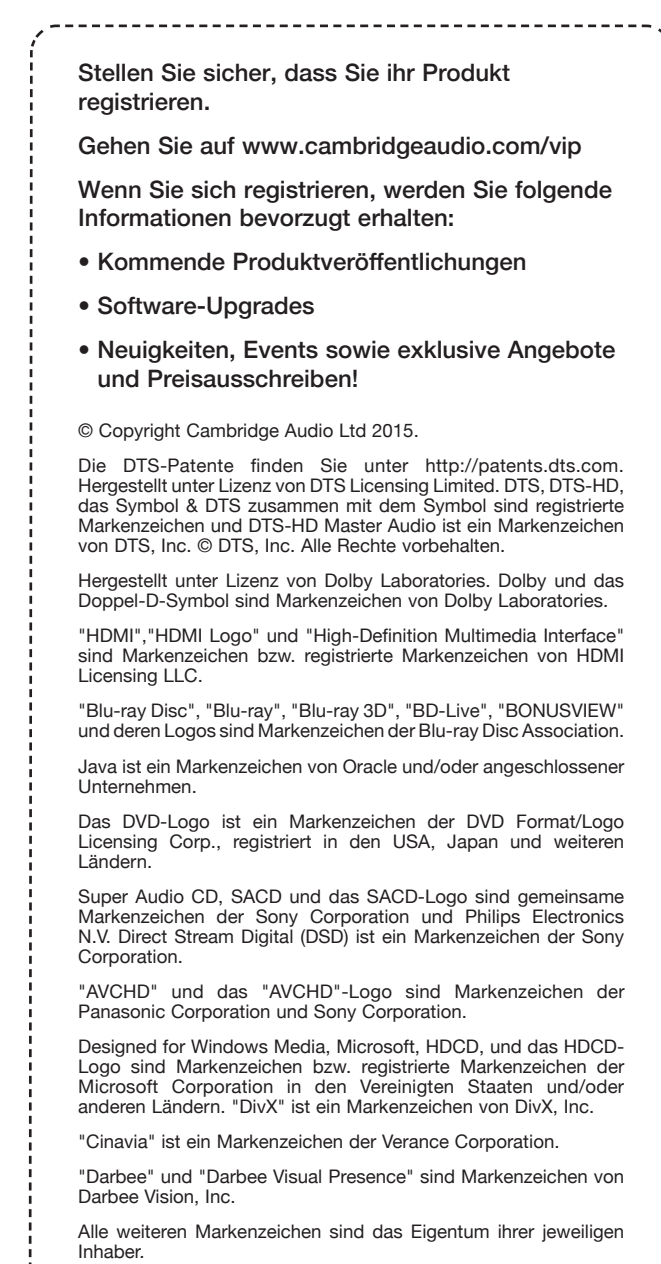

### <span id="page-2-0"></span>Wichtige Sicherheitshinweise

Bitte lesen Sie zu Ihrer eigenen Sicherheit sorgfältig die folgenden Anweisungen, bevor Sie versuchen, dass Gerät ans Stromnetz anzuschließen. Die Befolgung dieser Hinweise sorgt zudem für beste Leistung und eine verlängerte Lebensdauer des Gerätes:

- 1. Lesen Sie diese Anleitung.
- 2. Bewahren SIe die Anleitung gut auf.
- 3. Beachten Sie sämtliche Warnhinweise.
- 4. Befolgen Sie alle Anweisungen.
- 5. Betreiben Sie das Gerät nicht in der Nähe von Wasser.
- 6. Nur mit einem trockenen Tuch reinigen.
- 7. Decken Sie die Lüftungsschlitze nicht ab. Installieren Sie das Gerät gemäß der Herstelleranleitung.
- 8. Installieren Sie das Gerät fern von Heizquellen wie Heizkörpern, Öfen oder anderen Wärme produzierenden Geräten (einschließlich Verstärkern).
- 9. Setzen Sie niemals den Schutzkontakt des Netzsteckers außer Kraft, da dieser zu Ihrer Sicherheit und der des Gerätes dient. Wenn der mitgelieferte Netzstecker nicht in Ihre Steckdose passt, hilft Ihnen Ihr Elektriker beim Austausch der veralteten Netzsteckdose.
- 10. Schützen Sie das Stromkabel vor unbeabsichtigten Beschädigungen durch Darauftreten, Knicken oder Quetschen, besonders im Bereich des Netzsteckers, der Steckdosen und der Austrittsstelle des Kabels aus dem Gehäuse.
- 11. Verwenden Sie ausschließlich die vom Hersteller empfohlenen Anbauoder Zubehörteile.
- 12. Trennen Sie das Gerät bei Gewitter oder während längerer Nichtbenutzung vom Netz.
- 13. Lassen Sie alle Wartungsarbeiten von qualifiziertem Fachpersonal durchführen. Wartungsarbeiten sind erforderlich, wenn das Gerät auf irgendeine Weise beschädigt ist, beispielsweise Netzkabel oder Netzstecker defekt sind, Flüssigkeit in das Gehäuse eingedrungen ist oder Gegenstände hinein gefallen sind, das Gerät Regen oder Feuchtigkeit ausgesetzt war, nicht normal funktioniert oder fallengelassen wurde.

WARNUNG : UM BRANDE ODER ELEKTROSCHOCKS ZU VERMEIDEN, DAS<br>GERÄT NIEMALS REGEN ODER FEUCHTIGKEIT AUSSETZEN.

Setzen Sie Batterien und Akkus (verpackte oder eingesetzte) keiner übermäßigen Hitze oder Feuer aus.

UM DAS GERÄT VOLLSTÄNDIG VOM STROMNETZ ZU TRENNEN, ZIEHEN SIE DAS NETZKABEL HERAUS.

DAS NETZKABEL SOLLTE JEDERZEIT GUT ZUGÄNGLICH SEIN.

Verwenden Sie ausschließlich das mitgelieferte Netzkabel.

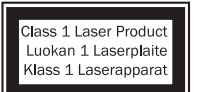

Dieses Produkt verwendet einen Laser. Bei Abweichung von den hierin beschriebenen Steuerungs-, Einstellungs- oder Betriebsverfahren kann gefährliche Strahlung freigesetzt werden. Öffnen Sie keine Abdeckungen und unternehmen

Sie keine eigenhändigen Reparaturversuche. Überlassen Sie die Wartung ausschließlich qualifiziertem Fachpersonal.

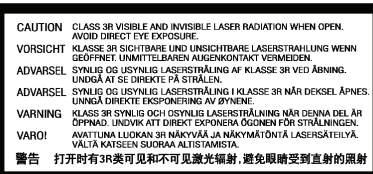

Diese Warnung befindet sich auf dem Schutzgehäuse des Lasers im inneren des Gerätes.

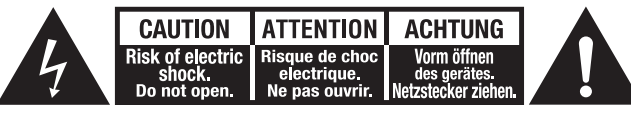

Das Symbol eines Blitzes mit einem Pfeil in einem gleichseitigen Dreieck weist den Benutzer auf eine nicht isolierte 'gefährliche Spannung' innerhalb des Gerätegehäuses hin, deren Stärke für einen elektrischen Schlag ausreichend sein kann.

Das Ausrufezeichen in einem gleichseitigen Dreieck weist den Benutzer auf wichtige Betriebs- und Wartungsanleitungen in der Begleitdokumentation des Gerätes hin.

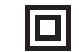

Das auf dem Produkt sichtbare Symbol bedeutet, dass es sich um ein Gerät der KLASSE II (doppelt isoliert) handelt.

#### WEEE-Symbol

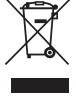

Die durchgestrichene Abfalltonne ist das EG-Symbol für die getrennte Entsorgung von Elektronikschrott. Dieses Produkt enthält elektrische und elektronische Bauteile, die wieder verwendet oder wiederverwertet werden sollten und nicht mit dem Hausmüll entsorgt werden dürfen. Bitte bringen Sie das zu

entsorgende Gerät Ihrem Vertragshändler zurück oder erfragen Sie dort nähere Auskünfte.

# $\epsilon$

#### CE-Kennzeichnung

Dieses Produkt ist bei ordnungsgemäßer Installation im Sinne dieses Handbuchs konform zur europäischen Niederspannungsrichtlinie (2006/95/EC), zur elektromagnetischen Verträglichkeit (2004/108/EEC) und zur Ökodesign-Richtlinie (2009/125/EC). Zur nachhaltigen Konformität sollte mit diesem Produkt nur Zubehör von Cambridge Audio eingesetzt werden und die Wartung muss durch qualifiziertes Fachpersonal erfolgen.

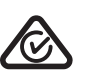

#### C-Tick-Markierung

Dieses Produkt erfüllt die Anforderungen der Australian Communications Authority für Radiokommunikation und EMC.

#### CUTR-Zeichen

Dieses Produkt entspricht den Genehmigungen für elektronische Sicherheit in Russland, Weißrussland und Kasachstan.

#### Belüftung

WICHTIG – Das Gerät wird beim Betrieb heiß. Stellen Sie nicht mehrere Geräte übereinander. Nicht in geschlossenen Bereichen ohne ausreichende Belüftung, wie etwa in Bücherregalen, Vitrinen oder Ähnlichem aufstellen.

Darauf achten, dass kleine Gegenstände nicht durch die Belüftungsschlitze fallen. In einem solchen Fall das Gerät sofort ausschalten, vom Netz trennen und Ihren Händler um Rat fragen.

Bitte sorgen Sie für ausreichende Belüftung (nach allen Seiten mindestens 20 cm). Platzieren Sie keine Gegenstände auf dem Gerät. Das Gerät darf nicht auf einem Teppich oder einer anderen weichen Fläche aufgestellt werden und die Belüftungsschlitze müssen immer frei gehalten werden. Die Lüftungsschlitze nicht mit Gegenständen wie Zeitungen, Tischdecken, Vorhängen oder ähnlichem verdecken.

#### Positionierung

Wählen Sie den Aufstellort sorgfältig aus. Vermeiden Sie Orte mit direkter Sonneneinstrahlung oder nahe Wärmequellen. Auf dem Gerät keine Objekte mit offenen Flammen, beispielsweise entzündete Kerzen, aufstellen. Vermeiden Sie auch Standorte, die Vibrationen und übermäßigem Staub, Kälte oder Feuchtigkeit ausgesetzt sind. Das Gerät ist für gemäßigtes Klima ausgelegt.

Das Gerät muss auf einer soliden, ebenen Oberfläche aufgestellt werden. Nicht in geschlossenen Bereichen wie Bücherregalen oder Schränken aufstellen. Nach hinten offene Möbel oder etwa Geräte-Racks sind jedoch akzeptabel. Das Gerät darf nicht auf instabilen Oberflächen oder Regalen aufgestellt werden, da es herunterfallen und dabei Person ernsthaft verletzen oder schwer beschädigt werden könnte. Platzieren Sie keine Gegenstände auf dem Gerät.

Aufgrund magnetischer Streufelder sollten sich wegen möglicher Interferenzen keine Plattenspieler oder Röhrenbildschirme nahe des Geräts befinden.

Elektronische Audiokomponenten haben eine Einbrennzeit von etwa einer Woche (bei mehreren Betriebsstunden täglich). In dieser Zeit gewöhnen sich die Bauteile an den Betrieb und die Klangeigenschaften verbessern sich allmählich.

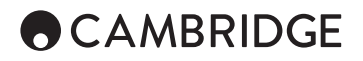

#### **Stromquellen**

Dieses Produkt darf nur mit der auf dem Kennschild angegebenen Netzspannung betrieben werden. Wenn Sie sich nicht sicher sind, welche Netzspannung an ihrem Wohnort anliegt, kann Ihnen Ihr Produkthändler oder Ihr Stromversorger weiterhelfen.

Das Gerät kann bei Nichtgebrauch in den Standby-Modus mit einem Verbrauch von < 0,5 W versetzt werden. Betätigen Sie den Netzschalter an der Gehäuserückseite, um das Gerät abzuschalten. Sollten Sie einen längeren Nichtgebrauch vorsehen, trennen Sie das Gerät durch Ziehen des Netzsteckers vom Netz.

#### Überlast

Überlasten Sie Netzsteckdose, Verlängerungskabel oder Einbausteckdosen nicht - es besteht in diesem Fall ein Brandrisiko und die Gefahr eines elektrischen Schlages. Überlastete Netzsteckdosen und Verlängerungskabel sowie abgenutzte Netzkabel, beschädigte oder rissige Isolation und zerbrochene Stecker sind gefährlich. Sie können zu elektrischen Schlägen oder Bränden führen.

Achten Sie darauf, alle Stromkabel richtig einzustecken. Um Brummen und Störgeräusche zu vermeiden, sollten sie Verbindungskabel nicht mit Netzoder Lautsprecherkabeln bündeln.

#### Reinigung

Reinigen Sie das Gerät, indem Sie das Gehäuse mit einem feuchten,<br>fusselfreien Tuch abwischen. Verwenden Sie keine Reinigungsflüssigkeiten,<br>die Alkohol, Ammoniak oder Scheuermittel enthalten. Verwenden Sie in der Nähe Ihres Geräts keine Sprühdosen.

#### Batterieentsorgung

Batterien enthalten möglicherweise umweltschädliche Stoffe. Entsorgen Sie entladene Batterien gemäß den örtlichen Richtlinien zum Umweltschutz bzw. gemäß der Vorschriften zur korrekten Entsorgung von Elektrogeräten.

#### Lautsprecher

Achten Sie vor dem Anschließen der Lautsprecher darauf, dass das Gerät ausgeschaltet ist und verwenden Sie nur geeignete Verbindungskabel.

#### Wartung

Dieses Gerät ist nicht vom Benutzer wartbar. Versuchen Sie nie, das Gerät im Problemfall zu öffnen oder wieder zusammenzusetzen. Das Nichtbeachten dieser Sicherheitsvorkehrung kann zu einem elektrischen Schlag führen. Kontaktieren Sie im Falle eines Problems Ihren Händler.

### Wi-Fi Informationen

#### FCC-Erklärung

KONFORMITÄTSERKLÄRUNG MIT DEN FCC-REGELUNGEN ZUR ELEKTROMAGNETISCHEN VERTRÄGLICHKEIT

Wir, Cambridge Audio, Gallery Court, Hankey Place, London SE1 4BB, erklären in alleiniger Verantwortung, dass dieses Gerät,

CXU mit Wi-Fi-Modul

auf das sich diese Erklärung bezieht, Teil 15 der FCC-Regelungen entspricht. Der Betrieb unterliegt folgenden Bedingungen: (1) von diesem Gerät geht keine Gefahr schädlicher Auswirkungen aus; und (2) dieses Gerät muss allen Einwirkungen standhalten und darf nicht durch Störungen von außen in seiner Funktion beeinflusst werden.

#### Achtung: Radiofrequenz-Bestrahlung.

Das Gerät sollte so verwendet werden, dass die Möglichkeit des Kontakts während des Normalbetriebs minimiert ist.

Beim Anschließen einer externen Antenne an das Gerät ist die Antenne so zu platzieren, dass der menschliche Kontakt während des Normalbetriebs vermieden wird. Dieser Sender darf nicht gemeinsam untergebracht werden oder in Verbindung mit sonstigen Antennen oder Sendern betrieben werden.

#### Hinweis der Eidgenössischen Kommunikationskommission (ComCom)

Dieses Gerät wurde mit dem Ergebnis überprüft, dass es gemäß Teil 15 der FCC-Regelungen innerhalb der Grenzen für ein Digitalgerät der Klasse B liegt. Diese Grenzwerte wurden für einen angemessenen Schutz gegen schädliche Auswirkungen bei einer Installation zu Hause festgelegt.

Dieses Gerät erzeugt und verwendet Hochfrequenzenergie und kann diese ausstrahlen. Wenn dieses Gerät nicht entsprechend den Anweisungen installiert und verwendet wird, kann es zu funktechnischen Störungen kommen. Allerdings gibt es keine Garantie, dass es bei einer bestimmten<br>Installation nicht zu Störungen kommen kann. Falls dieses Gerät den<br>Radio- oder Fernsehempfang beeinträchtigen sollte, was durch das Ein-<br>und Ausschal eine oder mehrere der folgenden Maßnahmen zur Behebung der Störung ausprobieren:

- Die Empfangsantenne neu ausrichten oder umsetzen.
- Den Abstand zwischen dem Gerät und dem Receiver vergrößern.
- Das Gerät an eine Steckdose eines anderen Stromkreises als den des Receivers anschließen.
- Einen Händler oder einen erfahrenen Radio-/ Fernsehtechniker um Rat fragen.

FCC - Achtung: Nicht ausdrücklich zugelassene Änderungen oder Modifikationen der Partei verantwortlich für die Einhaltung kann die Bedienung dieses Geräts durch den Benutzer für ungültig erklären.

#### WICHTIGER HINWEIS:

FCC-Erklärung zur Strahlenbelastung:

Dieses Gerät entspricht den FCC-Grenzwerten zur Strahlenbelastung, die für eine unkontrollierte Umgebung aufgestellt wurden. Dieses Gerät sollte mit einem Mindestabstand von 20 cm zwischem dem Heizkörper und Ihrem Körper installiert und bedient werden.

Dieser Sender darf nicht gemeinsam untergebracht werden oder in Verbindung mit sonstigen Antennen oder Sendern betrieben werden.

Eine Bedienung (2,4 GHz) dieses Produkts ist in den USA eine Firmware-Beschränkung auf die Kanäle 1 bis 11.

#### Modifikationen

Die FCC schreibt vor, dass der Benutzer darüber in Kenntnis gesetzt wird, dass Änderungen oder Modifikationen dieses Geräts, die von Cambridge Audio nicht ausdrücklich genehmigt wurden, die Bedienung dieses Geräts durch den Benutzer für ungültig erklären.

#### Hinweis der Europäischen Union (Europa)

Funkgeräte mit der CE-Warnhinweis der RTTERichtlinie (1995/5/EG) der Kommission der Europäischen Gemeinschaft.

Die Einhaltung dieser Richtlinie schließt die Übereinstimmung mit den folgenden europäischen Normen ein.

- EN 60950-1 Produktsicherheit.
- EN 300 328 Technische Anforderungen für Funkausrüstung.
- EN 301.489 Allgemeine EMV-Anforderungen für Funkausrüstung.

### <span id="page-4-0"></span>Beschränkte gewährleistung

Cambridge Audio garantiert Ihnen, dass dieses Produkt keine Material- oder Herstellungsfehler (wie im Folgenden näher erläutert) aufweist. Das Produkt oder eventuell defekte Teile in diesem Produkt werden von Cambridge Audio repariert oder ersetzt (nach freiem Ermessen von Cambridge Audio). Die Garantiedauer kann je nach Land unterschiedlich lang sein. Wenn Sie Fragen zur Garantie haben, wenden Sie sich bitte an Ihren Händler. Bewahren Sie den Kaufnachweis sorgfältig auf.

Wenn Sie Garantieleistungen in Anspruch nehmen möchten, wenden Sie sich bitte an den von Cambridge Audio autorisierten Händler, bei dem Sie das Produkt gekauft haben. Sollte dieser Händler nicht in der Lage sein, Ihr Cambridge Audio-Produkt zu reparieren, kann dieser das Produkt an Cambridge Audio oder eine autorisierte Cambridge Audio-Kundendienststelle zurücksenden. Das Produkt muss entweder in der Originalverpackung oder einer Verpackung, die einen gleichwertigen Schutz bietet, versandt werden.

Sie müssen einen Kaufnachweis in Form einer Kaufurkunde oder einer Rechnung vorlegen, wenn Sie einen Anspruch auf Garantieleistungen geltend machen. Aus diesem Kaufnachweis muss hervorgehen, dass sich das Produkt im Garantiezeitraum befindet.

Diese Garantie wird ungültig, wenn (a) die bei der Herstellung angebrachte<br>Seriennummer bei diesem Produkt geändert oder entfernt wurde oder (b)<br>dieses Produkt nicht bei einem von Cambridge Audio autorisierten Händler<br>geka Cambridge Audio-Vertrieb in Ihrem eigenen Land, um sicherzustellen, dass Ihre Seriennummer nicht geändert wurde und/oder dass Sie bei einem von Cambridge Audio autorisierten Händler gekauft haben.

Die Garantie gilt nicht für kosmetische Schäden oder Schäden durch höhere Gewalt, Unfälle, unsachgemäße Behandlung, Unachtsamkeit, kommerziellen Einsatz oder durch Veränderungen am Produkt bzw. an Teilen des Produkts. Diese Garantie umfasst keine Schäden durch unsachgemäßen Betrieb, unsachgemäße Wartung oder Installation oder durch Reparaturen, die nicht von Cambridge Audio selbst oder einem Cambridge Audio-Händler bzw. einem autorisierten Kundendienstmitarbeiter, der von Cambridge Audio für das Ausführen von Garantieleistungen befugt ist, vorgenommen werden. Durch jede nicht autorisierte Reparatur wird diese Garantie unwirksam. Diese Garantie gilt nicht für Produkte, die als IM GEGENWÄRTIGEN ZUSTAND oder MIT ALLEN FEHLER gekauft werden.

DIE HAFTUNGSANSPRUCHE DES BENUTZERS BESCHRANKEN<br>SICH AUF DIE IN DIESER GARANTIE ENTHALTENEN REPARATUREN<br>ODER ERSATZLEISTUNGEN. CAMBRIDGE AUDIO HAFTET NICHT<br>FÜR ZUFÄLLIGE ODER FOLGESCHÄDEN DURCH DIE VERLETZUNG<br>IRGENDEINER A ANDEREN AUSDRÜCKLICHEN ODER IMPLIZITEN GARANTIEN, WELCHER ART AUCH IMMER, EINSCHLIEßLICH, ABER NICHT BESCHRANKT<br>AUF, VERKAUFSGARANTIE UND FUNKTIONSGARANTIE FÜR EINEN PRAKTISCHEN ZWECK.

Einige Länder und US-Bundesstaaten erlauben keinen Ausschluss oder keine Beschränkung von zufälligen oder Folgeschäden bzw. impliziten Garantien, so dass die oben genannten Ausschlüsse für Sie eventuell nicht gelten. Diese Garantie erteilt Ihnen spezifische gesetzliche Rechte; es ist auch möglich, dass Sie andere Rechtsansprüche haben, die je nach Staat und Land anders aussehen können.

Bitte kontaktieren Sie zur Reparatur- und Garantieabwicklung Ihren Händler.

**CX** U

# <span id="page-5-0"></span>**ACAMBRIDGE**

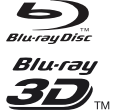

#### BD-Video

Unterstützt Blu-ray mit Bonus-View- und BD-Live-Inhalten, einschließlich Blu-ray 3D-Discs. Ein 3D-fähiger Bildschirm sowie kompatible Brillen sind für die 3-D-Wiedergabe nötig. BD-R/RE, sowohl ein- als auch doppelseitig, werden auch unterstützt.

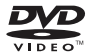

#### DVD-Video

Film-DVDs in den Formaten DVD+RW/DVD+R/DVD-RW/DVD-R.

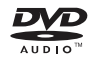

#### DVD-Audio

Discs im DVD-Format mit mehrkanaligen oder hochauflösenden Stereosignalen mit bis zu 24 Bit / 96 kHz in 5.1 oder 24 Bit / 192 kHz in Verbindung mit Video oder Standbildern. Manche Audio-DVDs verfügen auch über einen Video-Teil.

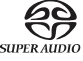

#### Super Audio CD

Hochauflösende Stereo- oder Mulitkanal-Audiodaten. Hinweis: Manche SACDs verwenden ein hybrides Format und bestehen aus einer CD- und einer hochauflösenden DSD-Ebene.

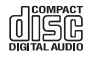

#### Compact Disc

Unterstützung für Standard-Red-Book-CDs sowie HDCD und CD-R/RW.

Hochauflösendes digitales Videokamera-Format, oft in der Form von DVD±R oder Flash-Speicher. **AVCHD.** 

### Discs, die nicht abgespielt werden können

- BDs mit Cartridge (Kassettengehäuse)
- DVD-RAMs
- HD-DVDs
- Datenteil von CD-Extras
- DVDs / Blu-Rays mit einem anderen Regions-Code als dem des von Ihnen gekauften Blu-ray-Player.
- Einige DualDiscs: Eine DualDisc ist eine zweiseitige Disc mit DVD auf der einen und digitalem Ton auf der anderen Seite. Die Seite mit digitalem Ton erfüllt nicht immer die technischen Spezifikationen des Compact Disc Digital Audio (CD-DA)-Formates und daher kann die Wiedergabe nicht garantiert werden.
- Audio-Discs mit Kopierschutz lassen sich unter Umständen nicht abspielen.

#### BD-ROM-Kompatibilität

Da die Spezifikationen für Blu-ray-Discs neu sind und sich noch weiterentwickeln, lassen sich eventuell manche Discs je nach Disc-Typ, Version und Enkodierung nicht korrekt abspielen. Es ist nämlich möglich, dass eine Blu-ray-Disc, die nach dem Player hergestellt wurde, Gebrauch<br>von bestimmten neuen Funktionen der Blu-ray-Disc-Spezifikationen macht.<br>Um die bestmögliche Nutzung des Players zu gewährleisten, benötigt dieser<br>even

#### Kopierschutz

Dieses Produkt verwendet Kopierschutztechnologie, die durch US-Patente und andere Rechte geistigen Eigentums der Rovi Corporation geschützt ist. Die Verwendung von Kopierschutztechnologie der Rovi Corporation in einem Produkt muss muss durch die Rovi Corporation autorisiert sein. Reverse-Engineering und Disassemblierung sind nicht gestattet.

### Kompatible Disc-Typen Regionsmanagement-Informationen

Dieser Player wurde so entworfen und hergestellt, dass er auf die Regionsmanagement-Informationen bei DVDs und BDs reagiert. Wenn die Regionsnummer einer Video-BD oder DVD nicht mit der des Players übereinstimmt, kann dieser die Disc nicht wiedergeben.

BD-Video: Dieser Player spielt nur Video-BDs mit demselben Code ab, wie auf der Geräterückseite angegeben (also A, B oder C).

Discs ohne Regions-Code lassen sich auch wiedergeben. Diese haben normalerweise alle 3 Regions-Codes als Pyramide auf der Verpackung abgebildet.

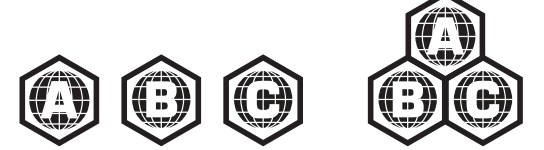

DVD-Video: Dieser Player spielt nur Video-DVDs mit demselben Code ab, wie auf der Geräterückseite angegeben (also 1, 2, 3, 4 oder 5).

Discs, die für alle Regionen freigegeben sind, lassen sich auch wiedergeben.

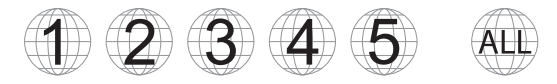

### Cinavia-Hinweis

Dieses Produkt verwendet Cinavia-Technologie, um die Nutzung unautorisierter Kopien mancher kommerzieller Audio- und Videoproduktionen, inkl. deren Soundtracks, einzuschränken. Wenn eine unerlaubte Verwendung einer unautorisierten Kopie erkannt wird, erscheint eine Mitteilung und die Wiedergabe bzw. Kopie wird unterbrochen.

Weitere Informationen über die Cinavia-Technologie finden Sie im Cinavia Online Consumer Information Center unter http://www.cinavia.com. Wenn Sie weiterführende Informationen über Cinavia per Post erhalten möchten, schicken Sie eine Postkarte mit Ihrer Adresse an: Cinavia Consumer Information Center, P.O. Box 86851, San Diego, CA, 92138, USA.

### Disc-Pflege und -Handhabung

Um Discs frei von Kratzern und Fingerabdrücken zu halten, sollten Sie sie stets an den Rändern anfassen. Berühren Sie niemals die Datenoberfläche.

Blu-ray-Discs enthalten Daten mit sehr hoher Dichte und die Datenschicht befindet sich sehr nah an ihrer Oberfläche. Aus diesem Grund sind Bluray-Discs wesentlich empfindlicher gegenüber Staub und Fingerabdrücken als DVDs. Sollten Probleme bei der Wiedergabe auftreten und Flecken auf der Oberfläche der Disc zu erkennen sein, so entfernen Sie diese mit einem Reinigungstuch. Wischen Sie stets vom Mittelpunkt ausgehend in Radialrichtung über die Disc. Wischen Sie die Disc niemals mit einer kreisförmigen Bewegung ab.

Verwenden Sie keine Plattenreinigungs-Sprays oder Lösungsmittel wie Benzol, Verdünner oder Anti-Statik-Spray.

Kleben Sie keine Aufkleber oder Labels auf ihre Discs, da hierdurch eine Verkrümmung oder Unwucht entstehen bzw. die Disc zu dick werden könnte, was unter Umständen zu Abspielproblemen führt.

Setzen Sie die Discs nicht direktem Sonnenlicht oder Hitze aus.

Die folgenden Discs sollten Sie nicht verwenden:

- Discs mit freiliegenden Klebeflächen von entfernten Aufklebern oder Labels. Eine solche Disc könnte im Player steckenbleiben.
- Verbogene oder gebrochene Discs.

– Irregulär geformte Discs, wie z.B. solche in Form von Herzen oder Visitenkarten.

### <span id="page-6-0"></span>Anschlüsse Rückseite

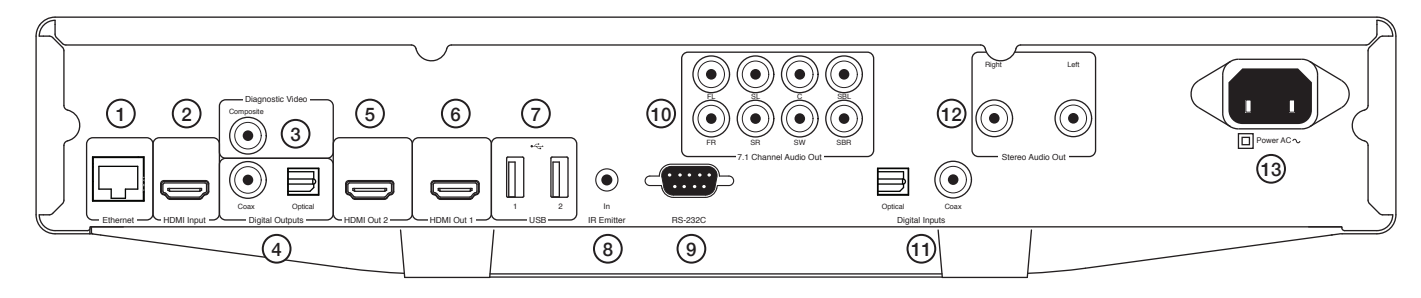

#### 1. Ethernet LAN-Anschluss

#### 2. HDMI-Eingang

- 3. Diagnose-Videoausgang
- Für Diagnosezwecke.
- 4. Digitalausgänge
- 5. HDMI-Ausgang 2

#### 6. HDMI-Ausgang 1 (Primärausgang)

Dieser Ausgang ist der Primärausgang und profitiert vom Darbee Videoprozessor. Sowohl dieser als auch der 2. Ausgang sind 3D-TVkompatibel.

HDMI 1 und 2 unterstützen zudem einen Audiorückkanal von Fernsehgeräten, die mit dieser Funktion ausgestattet sind. Siehe späteren Abschnitt.

#### 7. USB-Anschluss 1 und 2

Anschluss für Flash-/Speicherkarten oder andere Speichermedien.

#### 8. IR (Infrarot)-Emittereingang

#### 9. RS232C

Steuerung für benutzerspezifische Installationen - das vollständige Steuerungsprotokoll für den CXU steht auf unserer Website zur Verfügung.

#### 10. 7.1-Kanal-Audioausgang

#### 11. Digitaleingänge

#### 12. Stereo-Audioausgang

Dezidierter Stereoausgang zur Verwendung mit Stereomaterial.

#### 13. Netzsteckeranschluss

### Vorderseite – Bedienelemente

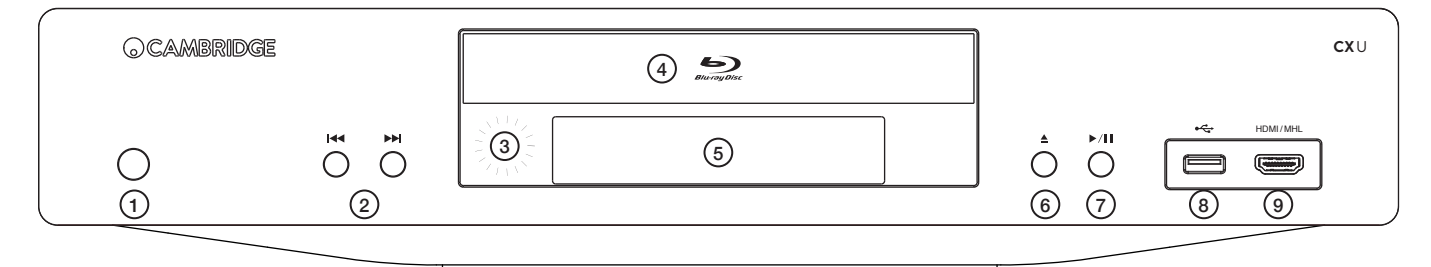

- 1. Standby/Ein
- 2. Überspringen
- 3. IR-Sensor
- 4. Disc-Schublade
- 5. Anzeige

#### 6. Auswerfen

7. Wiedergabe/Pause

#### 8. USB-Anschluss

Anschluss für Flash-/Speicherkarten oder andere Speichermedien.

#### 9. MHL-/HDMI-Eingang

Anschluss für ein HDMI- oder MHL-kompatibles Gerät.

<span id="page-7-0"></span>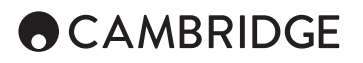

### Bedienfeld-Anzeige

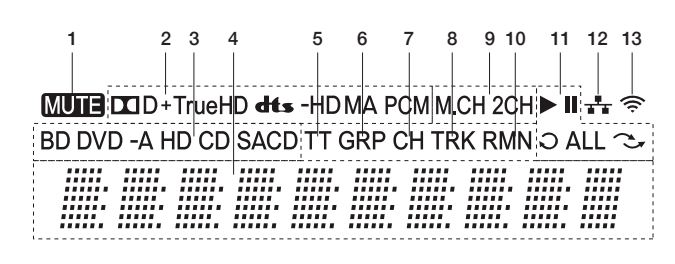

1. Mute-Symbol – Zeigt an, dass der Ton stummgeschaltet ist.

2. Audioformatindikator – Zeigt die Art von Audiospur an, die gerade abgespielt wird.

3. Disc-Indikator – Zeigt die Art der momentan wiedergegebenen Disc an.

4. Hauptanzeige – Anzeige für Textmitteilungen und Zahlen.

5. Titel – Leuchtet dies auf, bezieht sich die angezeigte Zeit auf einen kompletten Programmtitel.

6. Gruppe – Leuchtet dies auf, bezieht sich die angezeigte Zeit auf eine Gruppe.

7. Chapter – Leuchtet dies auf, bezieht sich die angezeigte Zeit auf ein Kapitel.

8. Track – Leuchtet dies auf, bezieht sich die angezeigte Zeit auf einen Einzeltitel.

9. Audiokanalanzeige – Zeigt an, ob die Wiedergabe in Stereo (2CH) oder Mehrkanal-Surround (M.CH) erfolgt.

10. Remaining – Leuchtet dies auf, bezieht sich die angezeigte Zeit auf die verbleibende Spielzeit.

11. Wiedergabestatus – Zeigt den Wiedergabestatus an, z.B. Wiedergabe, Pause, Wiederholen, Alle wiederholen und Zufallsmodus.

12. Ethernet – Zeigt an, ob ein aktives Ethernet-Kabel angeschlossen ist.

13. WLAN – Zeigt an, ob der Player mit einem WLAN-Netz verbunden ist.

### Fernbedienung

#### 1. Tastenbeleuchtung

Schaltet die Hintergrundbeleuchtung der Tasten ein.

#### 2. Öffnen/Schließen

#### 3. Standby/Ein

4. Info Zeigt aktuelle Informationen an.

5. Page  $\triangle$  / Page  $\rightarrow$ 

Zeigt die vorherige/nächste Seite an.

#### 6. Zifferntasten

Zur Eingabe numerischer Werte, wie z.B. einer bestimmten Kapitel- oder Titelnummer.

#### 7. Stummschalten

#### 8. Clear (Entfernen)

Zum Löschen der aktuellen Titelprogrammierungen.

#### 9. Go To (Gehe zu)

Lässt eine Anzeige auf dem Bildschirm erscheinen, in der (von links nach rechts) Wiedergabestatus, Programmtitel, Kapitel, Wiedergabezeit, Fortschrittsanzeige und Gesamtspielzeit zu sehen sind.

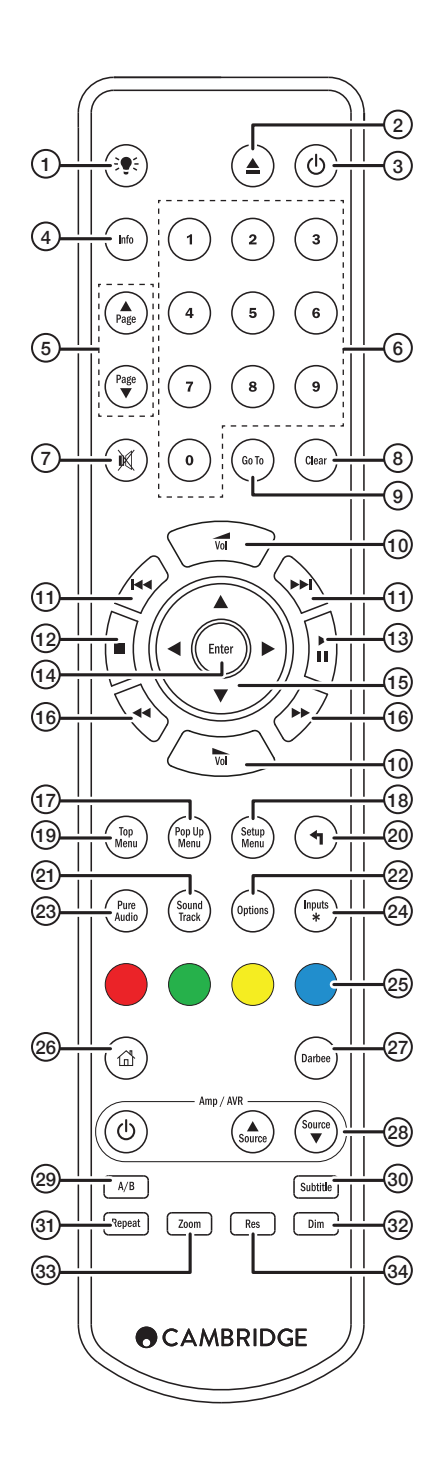

### Netzwerkverbindung per Kabel

#### <span id="page-8-0"></span>10. Lautstärke

- 11. Überspringen
- 12. Stopp
- 13. Wiedergabe/Pause

#### 14. Enter (Eingabe)

#### 15. Navigation

Zur Navigation durch die Menüs. Wird auch für die Schriftzeicheneingabe verwendet.

#### 16. Suchlauf

Suchlauf vorwärts und rückwärts.

### 17. Pop up menu (Aufklappmenü)

### Zeigt das BD-Aufklappmenü oder das DVD-Menü an.

#### 18. Setup menu (Einstellungsmenü)

#### 19. Top menu (Hauptmenü)

Zeigt das BD-Hauptmenü oder DVD-Titelmenü an.

#### 20. Zurück

Hiermit gelangen Sie zum vorherigen Menüpunkt.

#### 21. Sound Track

Sofern verfügbar, lässt sich hiermit die Tonspur wechseln.

#### 22. Options (Optionen)

Bei Blue-ray/DVD zur Einstellung von Untertitelverschiebung, Bildjustierung, Zoom und Kamerawinkel.

Bei CDs zum Zugriff auf Shuffle/zufällige Wiedergabe, Wiederholen. Je nach Disc-Typ ist die Funktion dieser Taste unterschiedlich.

#### 23. Pure Audio (Nur Ton)

Schaltet die Videoausgänge sowie die Benutzeranzeige aus.

#### 24. Inputs (Eingänge)

Zum Umschalten zwischen den unterschiedlichen Digitaleingängen.

#### 25. Farbige Tasten

Die Funktionen dieser Tasten variieren.

#### 26. Home

Hiermit gelangt man ins Home-Menü.

#### 27. Darbee

Hiermit gelangt man ins Darbee-Einstellungsmenü.

#### 28. Amp/AVR-Steuerungstasten

Zur Steuerung eines Cambridge Audio Verstärkers oder AV-Receivers.

#### 29. A/B

Durch Drücken dieser Taste lässt sich zwischen A und B ein Segment für die Wiederholungsschleife festlegen.

#### 30. Subtitle (Untertitel)

#### 31. Repeat (Wiederholen)

#### 32. Dim (Helligkeit)

Stellt die Helligkeit der Anzeige am Bedienfeld ein.

#### 33. Zoom

#### 34. Res (Auflösung)

Zum Einstellen der Auflösung des an den Fernseher ausgegebenen Signals.

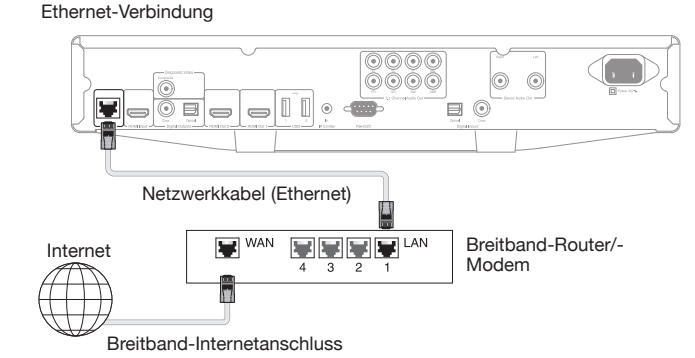

Schließen Sie den CXU mit einem Netzwerkkabel (ungekreuztes Ethernet-Kabel der Kategorie 5/5E oder besser) an Ihren Router an.

### Verwendung des WLAN-Adapters

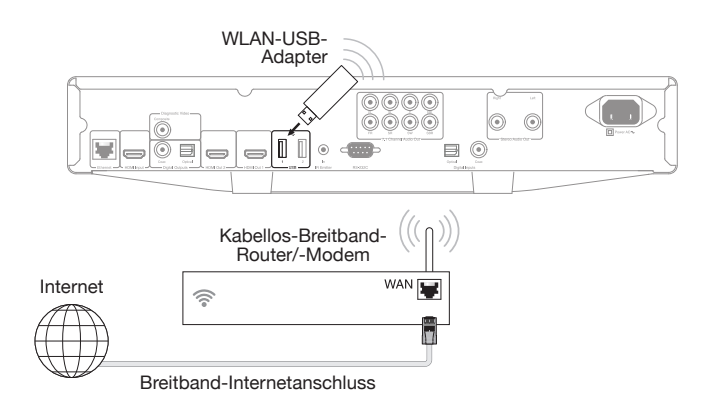

Schließen Sie den mitgelieferten WLAN-Adapter an den korrekten USB-Anschluss auf der Rückseite des CXU an. Dieser muss sich in Reichweite Ihres WLAN-Routers befinden.

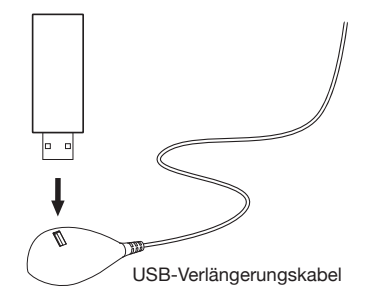

Ein USB-Verlängerungskabel ist im Lieferumfang des CXU enthalten. Dies lässt sich dazu verwenden, den WLAN-Adapter an einer optimaleren Position zu platzieren.

<span id="page-9-0"></span>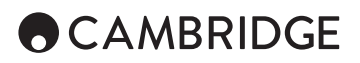

### Audioausgänge

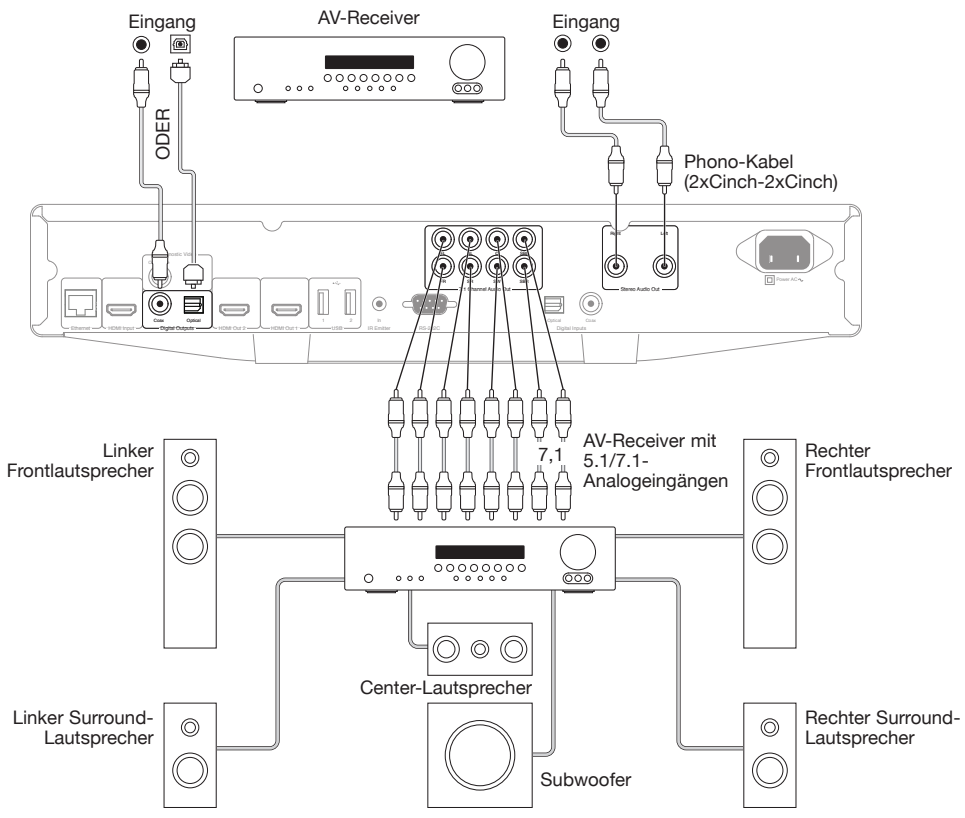

Diagramm für 5.1-Lautsprecheranordnung. Für 7.1 werden zwei hintere Lautsprecher hinzugefügt.

### HDMI-Anschlüsse

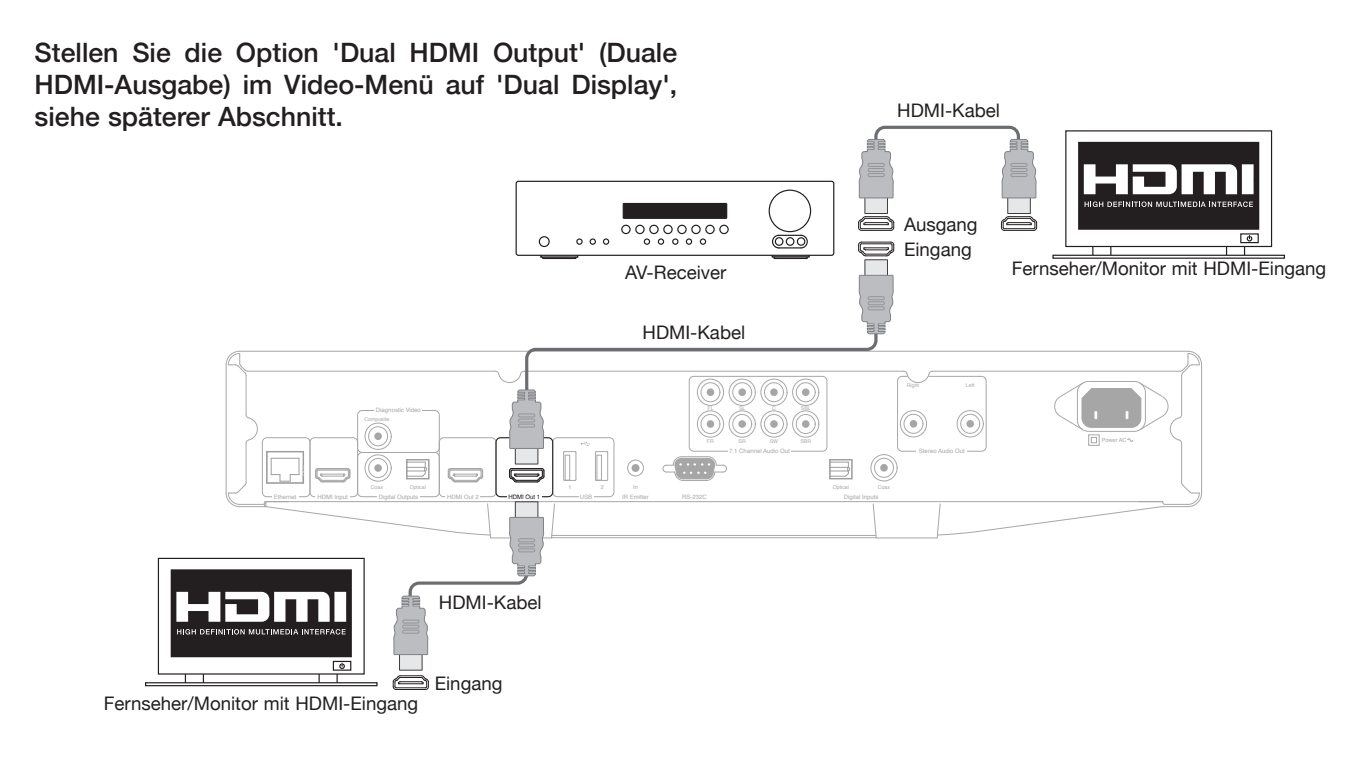

Anschluss zweier Bildschirme über die dualen HDMI-Ausgänge

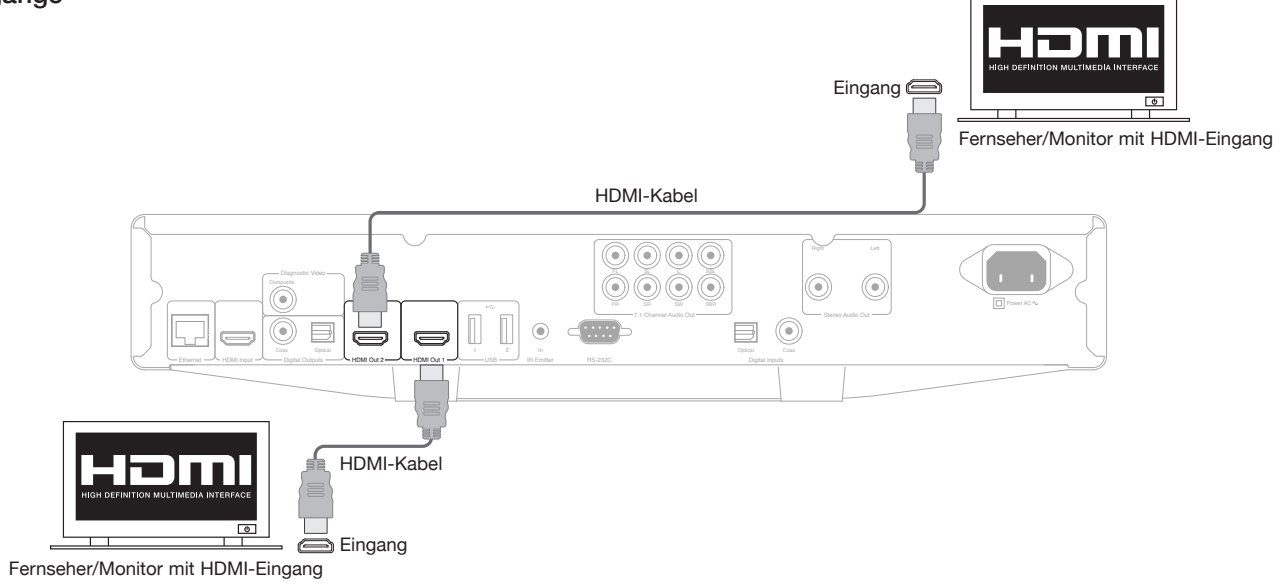

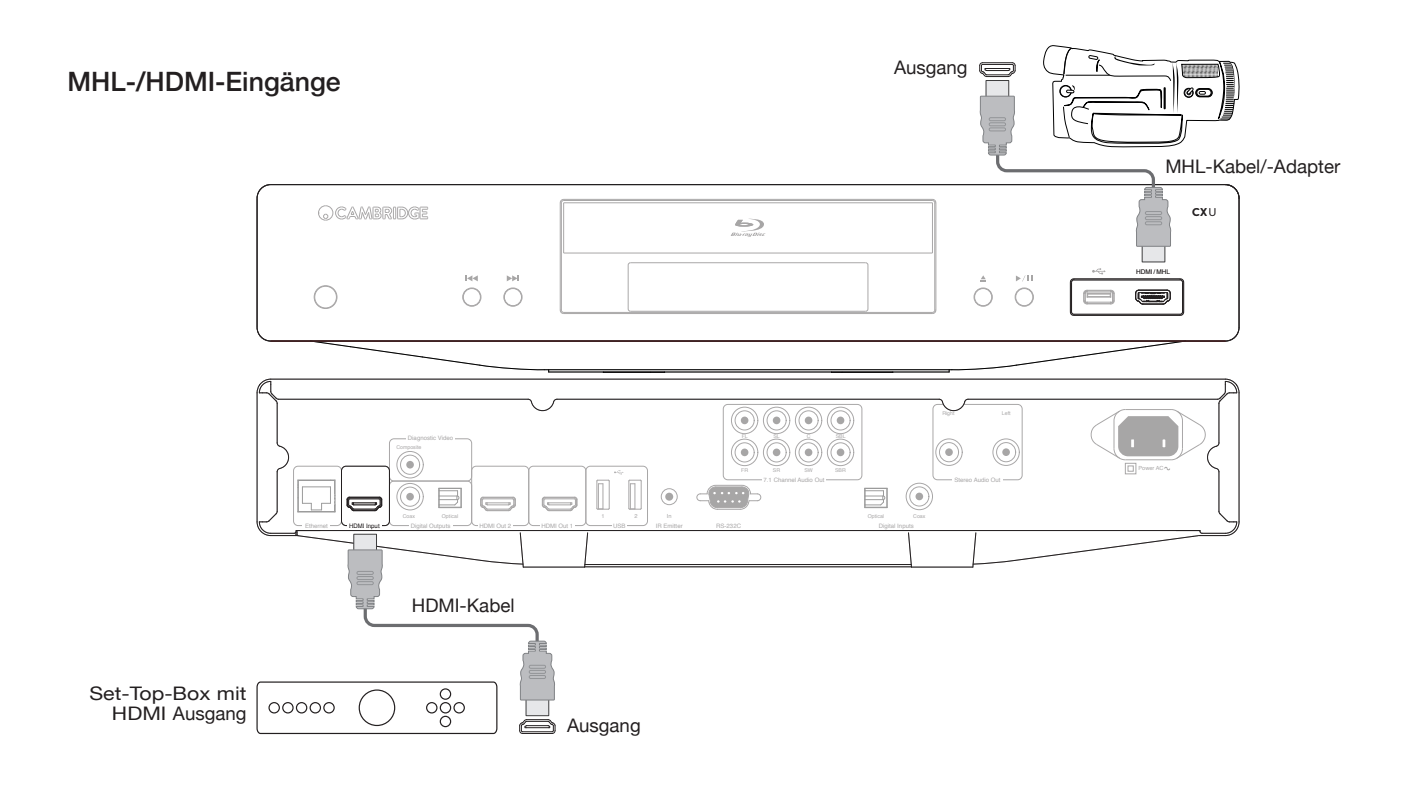

<span id="page-11-0"></span>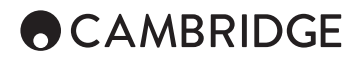

#### Diagnose-Videoausgang.

Dieser Ausgang kann nützlich sein, falls die HDMI-Ausgabe nicht funktioniert (wenn Sie z.B. einen Ausgabemodus wählen, den Ihr Fernseher nicht unterstützt).

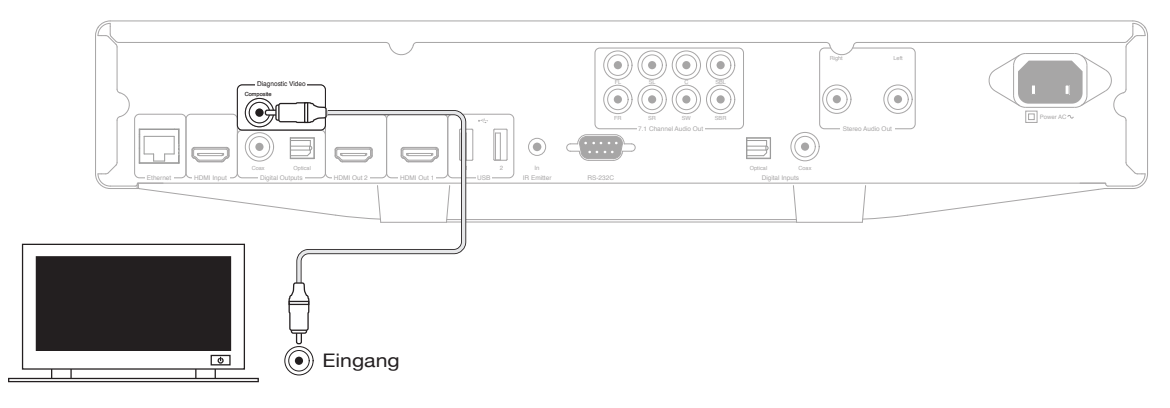

### Bedienung

#### Erste Schritte

Zum Einschalten des CXU, drücken Sie bitte den Standby/Ein-Schalter auf der Vorderseite des Geräte

1. Drücken Sie die Taste Öffnen/Schließen, um die Disc-Schublade zu öffnen.

2. Platzieren Sie eine Disc mit der beschrifteten Seite nach oben in die Schublade.

3. Der Player liest nun die Daten auf der Disc und beginnt mit der Wiedergabe.

4. Verwenden Sie die Navigationstasten  $\rightarrow \rightarrow \rightarrow \rightarrow \rightarrow$  um sich durch die Menüs zu bewegen.

5. Zum Beenden der Wiedergabe drücken Sie die Taste .

6. Durch Betätigen des Standby/Ein-Schalters lässt sich der Player wieder ausschalten.

#### Options-Menü

Durch Drücken der Options-Taste auf der Fernbedienung während der Wiedergabe öffnet sich am unteren Bildschirmrand eine Menüleiste, über die Sie verschiedene Einstellungen und Wiedergabefunktionen erreichen.

Die Punkte des Optionsmenüs variieren je nach wiedergegebenem Inhalt.

Für ausführlichere Informationen, Produktreferenzhandbücher und FAQs besuchen Sie Bitte unsere Website unter www.cambridgeaudio.com.

#### Schneller Vor-/Rücklauf

Durch mehrfaches Drücken können Sie zwischen 1x, 2x, 3x, 4x und 5x Wiedergabegeschwindigkeit wählen. Drücken Sie die Taste button for backward or the  $\rightarrow$  für Vorwärtswiedergabe.

#### Überspringen

Drücken Sie die Repeat-Taste or ein Mal, um einen Titel oder ein Kapitel der Disc zu überspringen.

#### Repeat (Wiederholen)

DVD und DVD-Audio – Kapitel wiederholen, Programmtitel wiederholen, Alles wiederholen, Wiederholung aus.

Blu-ray-Disc – Kapitel wiederholen, Programmtitel wiederholen, Wiederholung aus.

CD und SACD – Titel wiederholen, Alle wiederholen, Wiederholung aus.

#### Tonspur-Sprachauswahl (Soundtrack)

Drücken Sie während der Wiedergabe die Soundtrack-Taste auf der Fernbedienung.

#### Untertitelauswahl

Bei der Wiedergabe von DVDs, Blu-rays oder anderen Videoformaten mit Untertiteln können Sie durch Drücken der Subtitle-Taste auf der Fernbedienung die gewünschten Untertitel auswählen.

#### Zoom

Durch wiederholtes Drücken der Zoom-Taste wird die Vergrößerung in der folgenden Reihenfolge ausgewählt: 2x, 3x, 4x, 1/2, 1/3, 1/4, dann zurück auf normal.

#### Haupt-/Aufklappmenü

Drücken Sie während der Wiedergabe auf die Taste 'Pop-Up Menu', um in das Aufklappmenü zu gelangen. Durch Drücken der Taste 'Top Menu' gelangen Sie ins Hauptmenü.

#### Auswahl HDMI-/MHL-Eingang

Drücken Sie auf die Inputs-Taste auf der Fernbedienung, um das Eingangsquellen-Menü zu öffnen.

Hinweis: Der vorderseitige HDMI-Eingang ist MHL-kompatibel (Mobile High-Definition Link). Ein spezielles MHL-Kabel oder ein entsprechender Adapter (nicht im Lieferumfang enthalten) ist hierfür nötig und das Mobilgerät muss unter Umständen dafür konfiguriert werden.

#### Auswahl des Audiorückkanals (ARC)

Die ARC-Quellen stehen im Inputs-Menü zur Auswahl. Drücken Sie auf die Inputs-Taste auf der Fernbedienung, um das Menü für die Eingangsquellen zu öffnen.

#### Wiedergabe nach Kapitel- oder Titelnummer

• Zur Anwahl des siebten Titels drücken Sie bitte auf die Taste [7].

• Für Titel 16 müssen Sie auf Taste [1] schnell gefolgt von Taste [6] drücken.

Hinweis: Manche DVD-Audio- und Blu-ray-Discs erlauben die Direktanwahl von Kapiteln nicht.

#### Go To (Gehe zu)

Drücken Sie die Taste 'Go To' auf der Fernbedienung, um zur Zeitsuche zu gelangen und geben Sie dann die gewünschte Zeit ab dem Startpunkt der Disc in H:MM:SS (Stunden, Minuten, Sekunden) über die Zifferntasten oder die ( $\rightarrow$  + +) Navigationstasten ein. Durch doppeltes Drücken gelangen Sie zur Kapitel-Zeitsuche. Geben Sie dort die gewünschte Zeit ab dem Kapitelanfang ein. Drücken Sie die Taste dreifach, um die Informationsanzeige angezeigt zu bekommen.

#### <span id="page-12-0"></span>Output resolution (Ausgabeauflösung)

Falls Sie die Ausgabeauflösung ändern möchten, können Sie dies tun, indem Sie die Res-Taste auf der Fernbedienung betätigen. Die folgenden Ausgabeauflösungen sind verfügbar:

PAL-Ausgabe über HDMI 1 oder 2 – 4kx2k, Auto, 1080p, 1080i, 720p, 576p, 576i, Source Direct (Quelle direkt).

NTSC-Ausgabe über HDMI 1 oder 2 – 4kx2k, Auto, 1080p, 1080i, 720p, 480p, 480i, Source Direct (Quelle direkt).

Hinweis: Falls Ihr Fernsehgerät kein Bildsignal anzeigt, schließen Sie ihn bitte über den Composite-Bildausgang an und nehmen über das Einstellungsmenü die nötigen Einstellungen am Player vor.

#### Pure audio mode (Nur-Ton-Modus)

- 1. Drücken Sie die Taste 'Pure Audio' auf der Fernbedienung, um das Bild auszuschalten und den 'Nur Ton'-Modus zu aktivieren. Die Videoausgabe wird hierdurch deaktiviert.
- 2. Durch erneutes Drücken der 'Pure Audio'-Taste wird die Videoausgabe wieder eingeschaltet.

#### **Shuffle**

Bei der Wiedergabe einer CD oder SACD können Sie die Modi Shuffle<br>(gemischt) oder Random (zufällig) aktivieren, indem Sie auf die blaue Taste<br>auf der Fernbedienung drücken. Jede Betätigung der blauen Taste schaltet den Wiedergabemodus in der Folgenden Reihenfolge um: Shuffle, Random und Normal.

#### Anschluss eines USB-Laufwerkes

Der CXU ist mit drei USB-2.0-Anschlüssen ausgestattet, davon einem auf der Vorderseite und zwei hinten. Sie können jeden dieser USB-Anschlüsse verwenden, um eine USB-Festplatte mit Musik, Filmen oder Fotos anzuschließen. Dafür muss die jeweilige Festplatte im FAT-, FAT32 oder NTFS-Dateisystem formatiert sein.

### Verwendung des Home-Menüs

#### **OCAMBRIDGE**

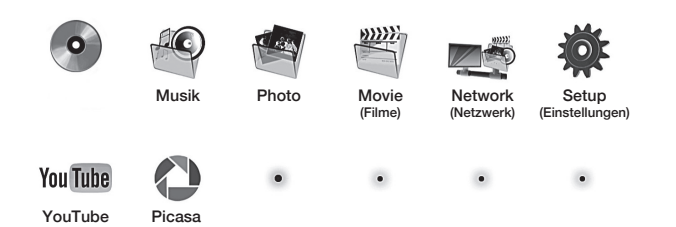

Hinweis: Streaming-Dienste sind gewöhnlich regional begrenzt, so dass die örtlich verfügbaren Dienste meist von Land zu Land variieren.

#### Wiedergabe von Musikdateien

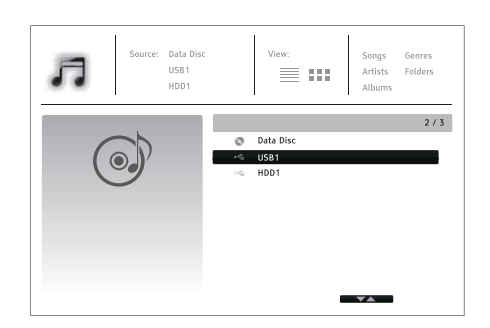

Wählen Sie den per USB angeschlossenen Datenträger aus, auf dem sich die Musikdateien befinden. Der Player benötigt daraufhin einen Moment, um die Ordner und Musikdateien auf dem Medium anzuzeigen.

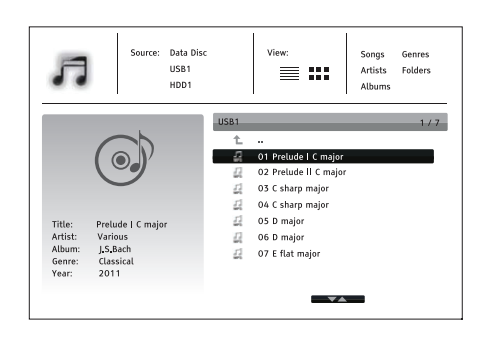

DEUTSCH **DEUTSCH** 

Verwenden Sie im Musik-Browser die ▲/ Fasten zum Bewegen des Cursors und zur Auswahl der Musikdateien. Drücken Sie Enter oder die -Taste, um die Wiedergabe zu starten.

Die folgenden Funktionen sind verfügbar, während die Wiedergabeanzeige sichtbar ist:

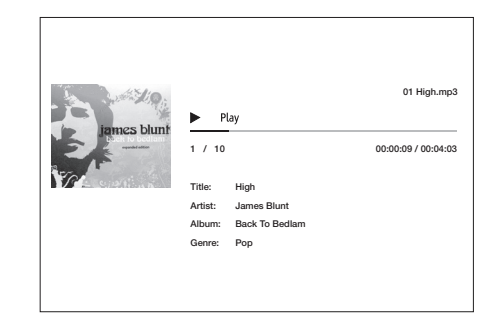

Normale Wiedergabesteuerung -  $\blacktriangleright$ ,  $\blacksquare$ ,  $\blacksquare$ ,  $\bowtie$ / $\blacktriangleright$ ,  $\blacktriangleleft$ , und  $\blacktriangleright$ .

Spezielle Wiedergabemodi – Wiederholung und Shuffle/zufällig (blaue Taste).

Zurück zum Browser, ohne die Musik anzuhalten: Drücken Sie die Zurück-Taste.

Wiedergabe anhalten und zum Browser zurückkehren: Drücken Sie einmal die **■**-Taste.

### Wiedergabe von Videodateien

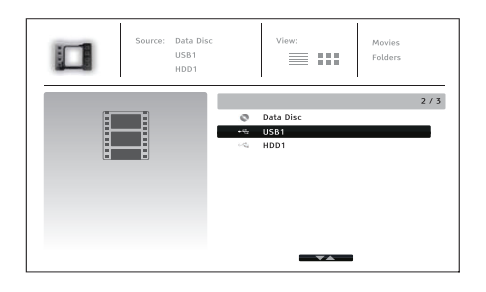

Wählen Sie den per USB angeschlossenen Datenträger aus, auf dem sich die Videodateien befinden. Der Player benötigt daraufhin einen Moment, um die Ordner und Videodateien auf dem Medium anzuzeigen.

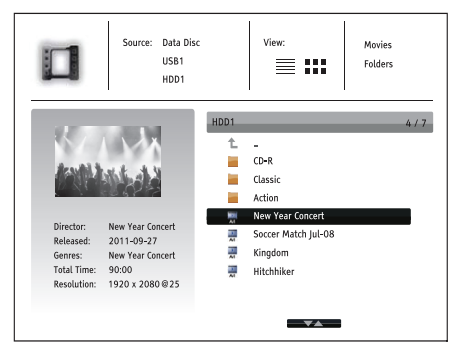

# <span id="page-13-0"></span>**ACAMBRIDGE**

Verwenden Sie im Video-Browser die ▲/ • - Tasten zum Bewegen des Cursors und zur Auswahl der Videodateien. Drücken Sie Enter oder die  $\rightarrow$ -Taste, um die Wiedergabe zu starten.

#### Ansehen von Fotodateien

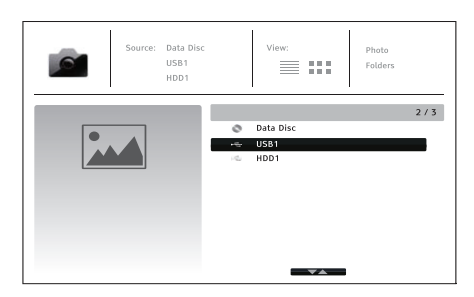

Wählen Sie den per USB angeschlossenen Datenträger aus, auf dem sich die Fotodateien befinden. Der Player benötigt daraufhin einen Moment, um die Ordner und Fotodateien auf dem Medium anzuzeigen.

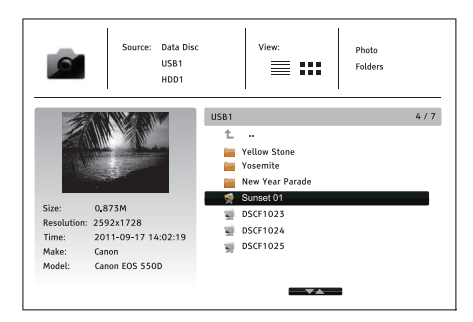

Verwenden Sie im Foto-Browser die ▲/→-Tasten zum Bewegen des Cursors und zur Auswahl der Fotodateien. Drücken Sie auf Enter oder die -Taste, um die Bilder als bildschirmfüllende Diaschau wiederzugeben.

Mit der Options-Taste haben Sie Zugriff auf Funktionen wie Bildvergrößerung und -rotation.

### Setup menu (Einstellungsmenü)

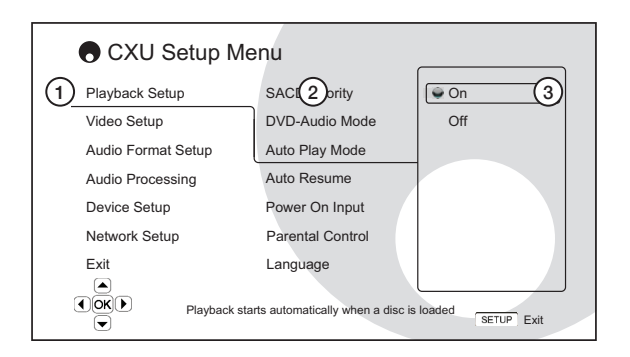

1. Setup-Menübereich – dies ist die oberste Menüebene.

2. Menüpunkt – dies ist der jeweilige zu verändernde Parameter, welcher in der mittleren Spalte des Menüs angezeigt wird.

3. Auswahl – dies ist das eigentliche numerische oder beschreibende Element, welches die vorgenommene Änderung reflektiert.

Für ausführlichere Informationen zum Setup-Menü, das Produktreferenzhandbuch und die FAQs besuchen Sie bitte unsere Website unter www.cambridgeaudio.com.

### Playback setup menu (Wiedergabeeinstellungen)

#### Parental control (Kindersicherung)

Hiermit lässt sich die Kindersicherung einstellen, um zu verhindern, dass Minderjährige sich für sie ungeeignete Inhalte ansehen können. Falls Sie kein Passwort für die Kindersicherung eingegeben haben, lautet das Standardpasswort "0000".

#### Picture adjustment (Bildanpassung)

Drücken Sie zur Bildanpassung die 'Setup Menu'-Taste auf der Fernbedienung, gehen Sie dann im Menü auf den Punkt "Video Setup > Picture adjustment" und wählen Sie den zu bearbeitenden Videoausgang.

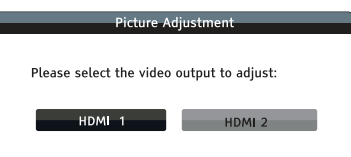

#### Menü für HDMI 1

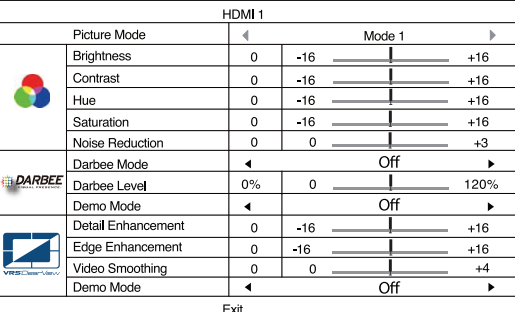

Menü für HDMI 2

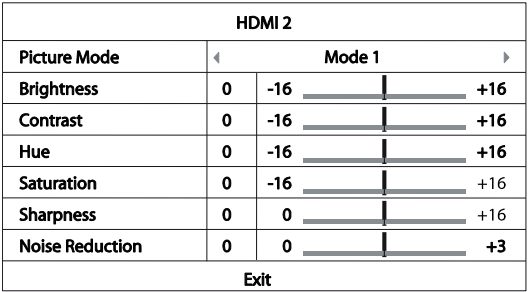

Verwenden Sie die Navigationstasten  $\blacktriangleright$   $\blacktriangleright$  4  $\blacktriangleright$ , um einen Parameter für die<br>Bildanpassung anzuwählen und dessen Wert zu verändern. Die Darbee-<br>Einstellungen können für den Blu-ray-Player sowie für den vordere hinteren HDMI-Eingang einzeln angepasst werden. Die Darbee-Einstellungen werden für den jeweiligen Eingang separat abgespeichert.

## Tonbearbeitungsmenü

Speaker configuration (Lautsprecherkonfiguration)

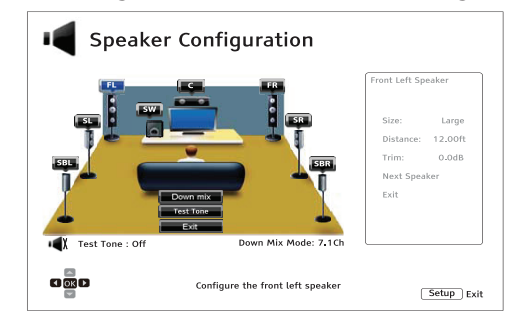

#### <span id="page-14-0"></span>Down mix mode (Downmix-Modus)

Zum Ändern der Audio-Mixdown-Einstellung müssen Sie die Enter-Taste drücken während sich der Cursor über dem Punkt "Down Mix" befindet.

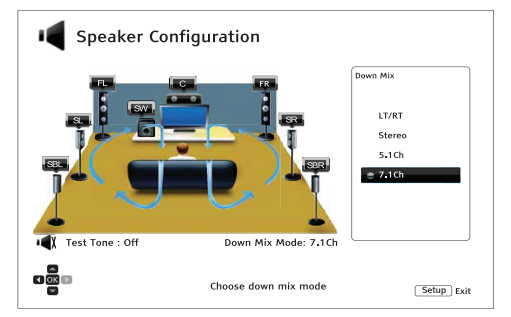

LT/RT – Links gesamt / Rechts gesamt. Der Center und die Surround-Kanäle werden dekodiert und dann durch einen Matrixenkoder über die beiden Front-Kanäle wiedergegeben.

Stereo - In diesem Modus werden mehrkanalige Signale auf 2 Kanäle heruntergemischt.

5.1Ch – Dieser Modus aktiviert 5.1-dekodierte Tonausgabe.

7.1Ch – Dieser Modus aktiviert in 7.1-dekodierte Tonausgabe.

#### Test tone (Testton)

Testtöne sind künstlich erzeugte Töne, die zu Testen Ihres Lautsprechersystems dienen und dabei helfen, Verkabelungsfehler ausfindig zu machen.

#### Speaker settings (Lautsprechereinstellungen)

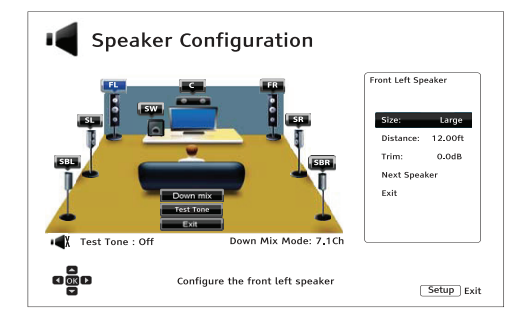

#### Size (Größe)

Large (Groß) – Bassfrequenzen werden an die Lautsprecher ausgegeben.

Small (Klein) – Bassfrequenzen werden nicht an die Lautsprecher ausgegeben, um mögliche Verzerrungen zu vermeiden.

Off (Aus) – Für die angewählte Position ist kein Lautsprecher vorhanden.

On (Ein)(nur für Subwoofer) – Legt fest, dass ein Lautsprecher vorhanden ist.

#### Distance (Entfernung)

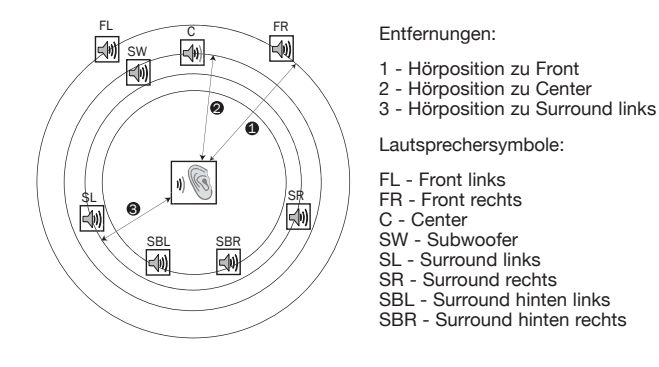

Messen Sie die Entfernung zwischen Ihrer Hörposition und dem jeweiligen Lautsprecher und geben Sie diese ein.

### Gerätemenü

#### Firmware-Upgrade

Per USB – Sie können die Firmware-Dateien von der Cambridge Audio-Website auf ein USB-Laufwerk herunterladen und dieses dann verwenden, um den Player zu aktualisieren.

Über Netzwerk – Sie können den Player auch direkt im Internet aktualisieren.

#### Firmware notification (Firmware-Benachrichtigung)

On (An) (Standardeinstellung) – Prüft automatisch, ob eine aktuellere Firmware vorhanden ist und benachrichtigt den Benutzer falls dies der Fall ist. Dies setzt einen funktionierenden Internetanschluss voraus.

Off (Aus) – Es wird nicht automatisch geprüft, ob eine aktuellere Firmware vorhanden ist.

#### Standby mode (Standby-Modus)

Energy Efficient (Energieeffizient) (Standardeinstellung) – Der Player braucht länger, um zu starten, verbraucht dafür aber nur 0,5 W im Standby-Modus.

Quick Start (Schnellstart) – Der Player schaltet sich deutlich schneller ein, verbraucht aber im Standby-Modus mehr Strom.

#### Auto power off (automatisches Ausschalten)

Erlaubt es dem Player, sich nach 30-minütiger Inaktivität selbst auszuschalten. Dadurch lässt sich der Stromverbrauch reduzieren und die Lebensdauer des Gerätes steigern.

On (An) (Standardeinstellung) – Aktiviert die automatische Abschaltfunktion.

Off (Aus) – Deaktiviert die automatische Abschaltfunktion (APD).

#### Reset factory defaults

#### (Zurücksetzen auf Werkseinstellungen)

Setzt sämtliche Werte auf die Werkseinstellungen zurück.

<span id="page-15-0"></span>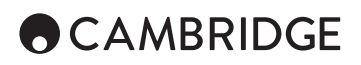

### Netzwerk-Menü

#### Internet connection (Internetanschluss)

Ethernet (Standardeinstellung) – Die Internetverbindung erfolgt über ein Ethernet-Kabel.

Wireless – Die Internetverbindung erfolgt über den WLAN-Adapter.

Off – Die Internetzugang ist nicht möglich.

#### Wireless setting (WLAN-Einstellung)

Der Player sucht zuerst nach der zuletzt erfolgreich genutzten WLAN-Einstellung. Falls eine existiert, erscheint eine Nachricht wie folgt:

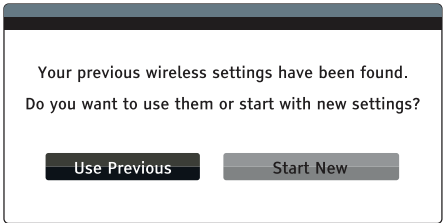

Use Previous – Die letzte erfolgreich genutzte WLAN-Einstellung verwenden.

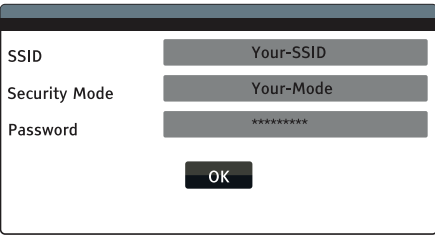

Danach wird automatisch ein Verbindungstest durchgeführt, dessen Ergebnis auf dem Bildschirm angezeigt wird.

Start New – Erstellt eine neue WLAN-Konfiguration.

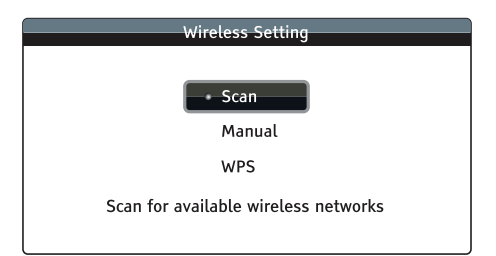

*Scan* – Sucht nach verfügbaren WLAN-Netzen.

*Manual* – Zur manuellen Eingabe der Informationen zum WLAN-Netz.

*WPS* – Zur Einrichtung für einen geschützten WLAN-Zugang.

Cambridge Audio is a brand of Audio Partnership Plc Registered Office: Gallery Court, Hankey Place London SE1 4BB, United Kingdom Registered in England No. 2953313

www.cambridgeaudio.com

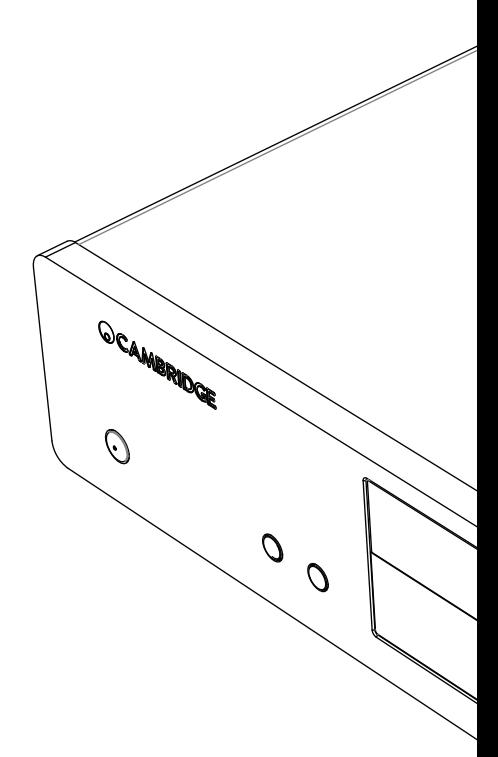

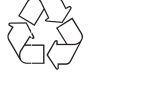

© 2015 Cambridge Audio Ltd